# **PEMBANGUNAN APLIKASI RESERVASI ONLINE TOUR & TRAVEL DENGAN DUKUNGAN SMS GATEWAY PADA PT AMICO MANDIRI TRAVELINDO**

# **Angga Setia Pradana 1 , Tora Fahrudin 2 , Sri Kurniasih 3**

<sup>123</sup>Program Studi D3 Manajemen Informatika, Fakultas Ilmu Terapan, Universitas Telkom <sup>1</sup>anggasetiapradana@gmail.com, <sup>2</sup>torafahrudin@tass.telkomuniversity.ac.id, <sup>3</sup>sri.kurniasih@yahoo.co.id

# **Abstrak**

PT Amico Mandiri Travelindo merupakan salah satu perusahaan yang bergerak di bidang pariwisata yang dapat melayani pemesanan paket tour baik paket tour yang telah disediakan ataupun paket tour dengan kategori ByRequest. Sistem pengelolaan data yang **berjalan pada PT Amico Mandiri Travelindo saat ini seluruhnya masih menggunakan cara yang manual, seperti pendataan pemesanan, konfirmasi pembayaran dan pembuatan laporan pengeluaran pada setiap paket tournya sehingga membuat Petugas kesulitan ketika ingin menampilkan laporan pendapatan setiap paket tour dalam satu periode tertentu. Maka dari itu dibuat sebuah aplikasi berbasis website dengan didukung** *SMS Gateway* **untuk menangani pemesanan paket tour yang memiliki fitur untuk**  pemesanan paket tour, merubah dan membatalkan pemesanan paket tour, melakukan konfirmasi pembayaran pemesanan paket tour, dan menampilkan laporan pengeluaran setiap paket tour. Aplikasi reservasi online ini dibangun dengan menggunakan bahasa **pemrograman PHP, dengan database MYSQL. Sedangkan** *SMS Gateway* **dibangun menggunakan Gammu. Aplikasi ini digunakan oleh Pelanggan, Petugas dan Admin dari PT Amico Mandiri Travelindo. Manfaat yang diterima dalam pembangunan aplikasi reservasi** *online* **ini adalah dapat membantu Petugas dan Admin dalam mengelola data pemesanan paket tour dan juga membantu Pelanggan dalam melakukan pemesanan paket tour yang dapat dilakukan dimana saja dan kapanpun dengan koneksi internet serta**  mempermudah Pelanggan dalam melakukan konfirmasi pembayaran yang nantinya akan langsung di proses oleh sistem dengan fitur *SMS Gateway***.**

# **Kata kunci:** *SMS Gateway***, Paket Tour**

# **Abstarct**

PT Mandiri Travelindo Amico is one of the companies engaged in the field of tourism which can serve good tour package booking tour packages which have been provided or package tour with By Request category. Data management system at PT Mandiri Travelindo Amico currently entirely still use manual way, such as data booking, payment confirmation and reporting of income on every package tour thus making attendant difficulties when they want to show the income statements of each package tour within a specific period. Therefore, created a web-based application with a supported SMS Gateway for handling reservations of tour packages which have features for booking a package tour, modify and cancel the booking package tour, make a payment confirmation booking tour packages and displays expense reports every package tour. Online reservation application is built using the programming language PHP, MYSQL database. While SMS Gateway is built using Gammu. This application is used by customers, and Admin Officer of PT Mandiri Travelindo Amico. the Benefits received in the online reservation application development is that it can assist in managing the Admin Officer and ordering data package tour and also assist customers in making reservations tour packages that can be done anywhere and anytime with an Internet connection and facilitate customers in making payment confirmation will be directly in the process by the system with SMS Gateway features.

#### *Keywords: SMS Gateway, Tour Package*

### **1. Pendahuluan**

PT Amico Mandiri Travelindo atau lebih dikenal One 0 One Tour & Travel merupakan perusahaan yang bergerak di bidang pariwisata. PT Amico Mandiri Travelindo disini sendiri memiliki 4 kegiatan utama yaitu penyewaan bus, reservasi hotel, reservasi tiket pesawat dan mengadakan *tour* yang mana *tour* disini sendiri terbagi menjadi dua yaitu *tour* yang telah dipaketkan oleh PT Amico Mandiri Travelindo dan tour yang diadakan atas keinginan dari Pelanggan atau *By Request*.

PT Amico Mandiri Travelindo dikenal oleh masyarakat sebagai perusahaan pariwisata yang cukup baik pelayananya, namun di sisi lain ditemukan masih kurangnya informasi yang diberikan perusahaan tersebut, seperti informasi layanan pariwisata seperti *tour & travel*. Sistem pengelolaan data yang berjalan pada PT Amico Mandiri Travelindo saat ini seluruhnya masih menggunakan cara yang tidak tersistem yaitu dengan cara mencatat di dalam Ms.Excel, seperti pendataan pemesanan, pendataan peserta, konfirmasi pembayaran, dan dalam pembuatan laporan pengeluaran pada setiap paket *tour*, sehingga membuat seluruh datadata tidak terkelola dengan baik. Selain itu Pelanggan belum diberikan kemudahan dengan adanya sarana agar dapat melakukan pemesanan paket *tour* tanpa harus datang langsung ke kantor PT Amico Mandiri Travelindo.

Teknologi *website* dan *SMS Gateway* sebagai contoh penerapan teknologi informasi yang merupakan suatu aplikasi yang dapat memberikan kemudahan untuk memperoleh informasi yang berguna bagi semua pihak yang berkepentingan. *Website* dapat digunakan sebagai sarana bisnis dalam melakukan transaksi atau

memberikan pelayanan kepada konsumen, seperti halnya pemesanan paket *tour* & *travel* secara *online* dan pengelolaan datadata pemesanan yang dapat terkelola dengan baik. SMS Gateway 2 arah dengan format yang telah ditentukan, dapat digunakan untuk memberikan konfirmasi pembayaran agar dapat langsung diproses oleh sistem. Dengan dibuatnya aplikasi ini diharapkan dapat membantu mempermudah Pelanggan dalam melakukan pemesanan paket *tour & travel* dan juga mempermudah Petugas dalam hal pencatatanya sehingga data pemesanan dapat dikelola dengan baik.

#### *2.* **Tujuan**

Tujuan pembuatan sistem reservasi *online* pada One 0 One Tour & Travel adalah sebagai berikut:

- 1. Membangun aplikasi pemesanan paket *tour* secara *online* baik memesan paket *tour* yang telah disediakan oleh pihak One 0 One Tour & Travel maupun paket *tour*  yang sesuai dengan keinginan dari Pelanggan.
- 2. Membangun aplikasi untuk melakukan pembatalan dan perubahan data pemesanan paket *tour* pada aplikasi reservasi *online* One 0 One Tour & Travel.
- 3. Membangun aplikasi SMS Gateway 2 arah yang digunakan untuk melakukan konfirmasi pembayaran.
- 4. Membangun aplikasi untuk mengelola laporan pengeluaran pada setiap paket tour yang diadakan.

**3. Metode Pengerjaan**

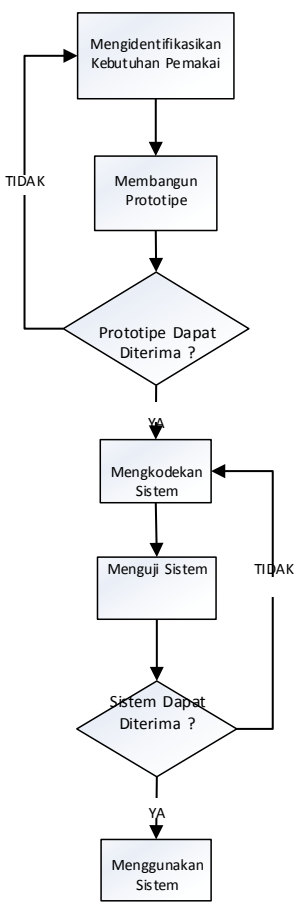

**Gambar 1 Rapid Throwaway Prototyping**

Pada metode pengerjaan, penulis menggunakan Pemrograman Terstruktur dengan Permodelan *Prototype*. Adapun tahapantahapan Permodelan *Prototype* sebagai berikut *:*

- 1. Pengumpulan Kebutuhan
	- Penulis melakukan pengumpulan data-data yang PT Amico Mandiri Travelindo, serta observasi pada perusahaan travel tersebut untuk mengamati sistem yang lama.
- 2. Membangun Prototype
	- Berdasarkan data yang telah dikumpulkan, Penulis membuat perancangan sistem menggunakan antara lain *Flowmap* sistem yang sedang berjalan dan sistem yang akan dibangun, ERD (*Entity Relationship Diagram*), DFD (*Data Flow Diagram*) serta *mock up* dari sistem yang akan dibuat.
- 3. Evaluasi Prototype Penulis memperlihatkan hasil perancangan sistem kepada pengguna aplikasi untuk dievaluasi.
- 4. Mengkodekan Sistem Setelah perancangan sistem telah disetujui, penulis akan menerjemahkan perancangan sistem dan tampilan sistem ke dalam bahasa pemrograman PHP dan basis data menggunakan MySQL.
- 5. Menguji Sistem

Setelah program selesai dibuat, maka program tersebut harus diuji untuk mengetahui apakah program tersebut sudah benar-benar sesuai dengan kebutuhan atau belum.

- 6. Evaluasi Sistem Penulis memperlihatkan hasil dari sistem yang telah dibangun kepada pengguna aplikasi untuk dievaluasi.
- **4. Analisis**

#### **4.1 Kebutuhan Perangkat Keras**

# **Tabel 1 Spesifikasi Kebutuhan Perangkat Keras Pengembangan aplikasi**

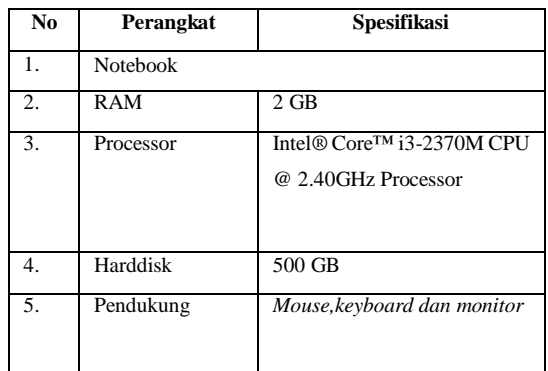

# **4.2 Kebutuhan Perangkat Lunak Tabel 2 Spesifikasi Kebutuhan Perangkat lunak pengembangan aplikasi**

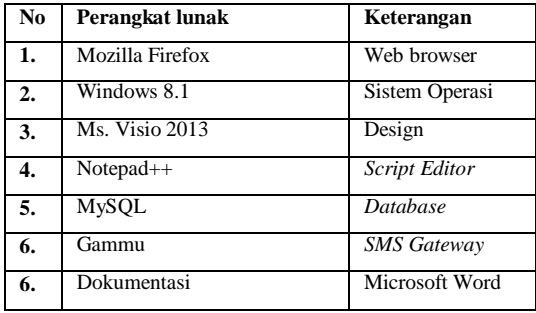

### 4.3 Flowmap Pemesanan Paket Tour Berjalan

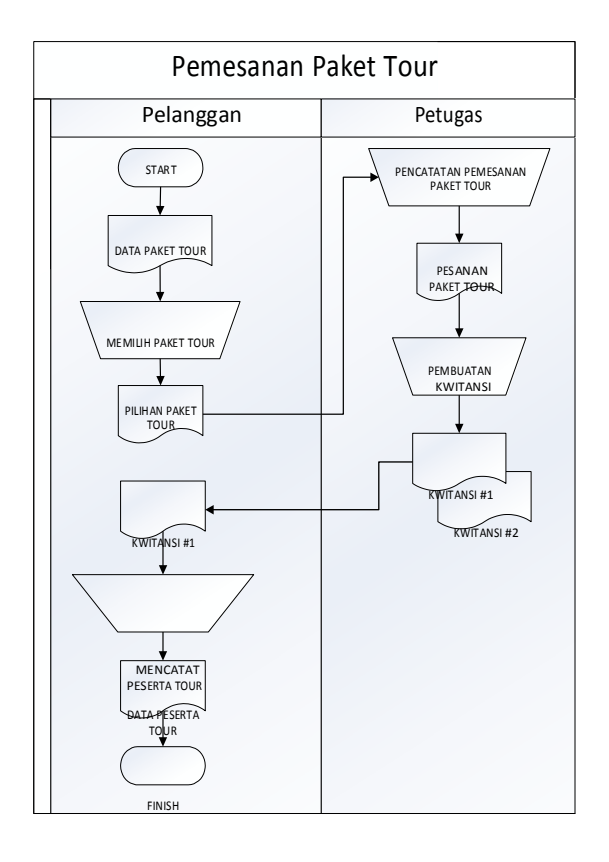

#### **Gambar 2 Flowmap Pemesanan Paket Tour Berjalan**

Pada saat ini One 0 One Tour & Travel memiliki beberapa paket *tour* yang telah disediakan namun selain itu Pelanggan juga bisa memesan paket *tour* yang sesuai keinginan dari Pelanggan itu sendiri (Kategori *ByRequest*) atau paket *tour* yang tidak disediakan oleh One 0 One Tour & Travel. One 0 One Tour & Travel dalam melayani pemesanan paket tour masih dilakukan dengan cara manual, yaitu Pelanggan harus datang langsung ke kantor kemudian memesan paket *tour* yang diinginkan baik paket *tour* yang telah ada ataupun paket yang *ByRequest*. Setelah melakukan proses pemesanan, Petugas mencatat data peserta yang akan ikut serta pada *tour* yang dipesan oleh Pelanggan dalam Ms.Excel.

Proses pembayaran dilakukan oleh Pelanggan dengan cara

Pelanggan membayarkan secara tunai, atau transfer ke rekening PT

Amico Mandiri Travelindo melalui ATM ataupun Bank kemudian mengirimkan SMS konfirmasi pembayaran kepada Petugas.

# **4.4 Diagram Konteks**

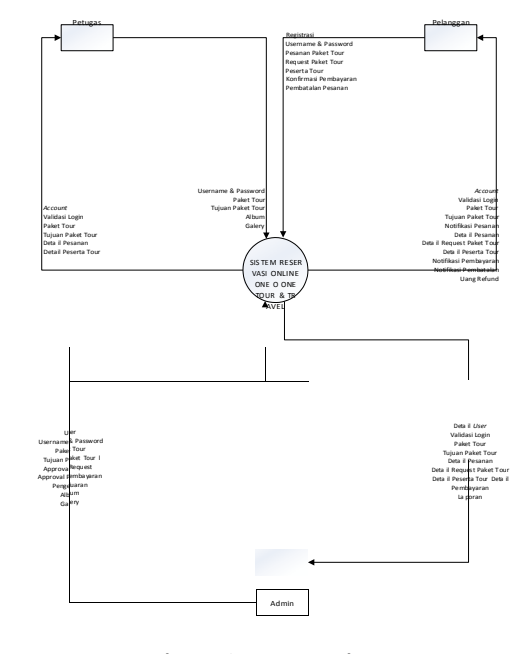

**Gambar 3 Diagram Konteks**

Aplikasi Reservasi *Online* ini hanya mempunyai satu *platform* yaitu web. Pengguna aplikasi berbasis web ini adalah Admin, Petugas, dan Pelanggan yang beguna untuk mengelola *user*, mengelola paket *tour*, mengelola tujuan *tour*, request paket *tour*, pemesanan paket *tour*, mengelola pembayaran, mengelola album, mengelola *gallery*, dan mengelola pengeluaran*.*

Pelanggan dapat melakukan pemesanan, request paket *tour*, konfirmasi pembayaran, dan konfirmasi pembatalan. Admin dapat melakukan mengelola paket *tour*, mengelola tujuan *tour*, *approval request* paket *tour*, *approval* pembayaran, mengelola album, mengelola *gallery*, dan mengelola pengeluaran. Petugas dapat melakukan mengelola paket *tour*, dan mengelola tujuan *tour*. *SMS Gateway* berfungsi untuk memberikan notifikasi kepada pengaju mengenai penyampain informasi pembayaran DP, pembayaran pelunasan, dan konfirmasi pembayaran.

### *4.5 Data Flow Diagram (DFD) Level 1*

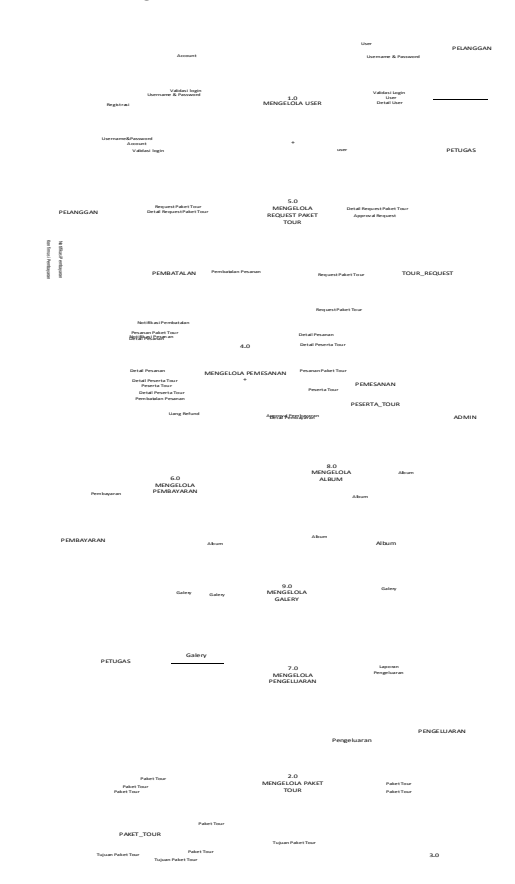

MENGELOLA TUJUAN TOUR +

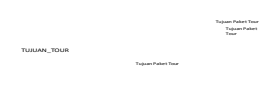

**Gambar 4 DFD Level 1**

Gambar di atas adalah DFD Level 1 yang memiliki 9 proses yaitu mengelola *user*, mengelola paket *tour*,

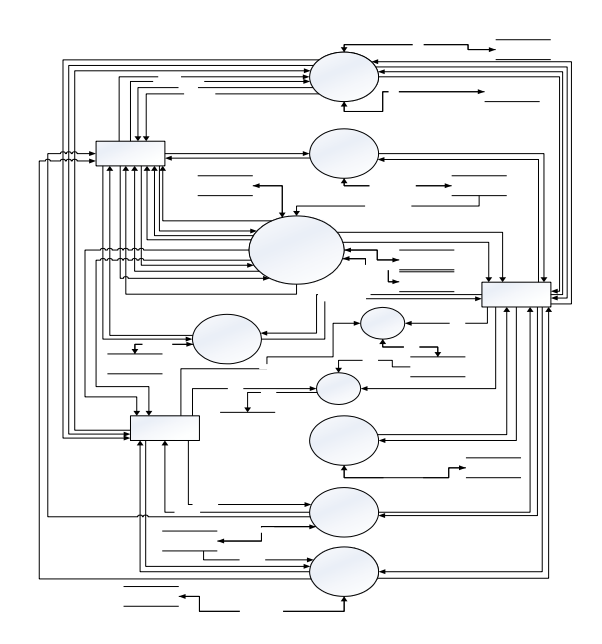

mengelola tujuan *tour*, *request* paket *tour*, pemesanan paket tour, mengelola pembayaran, mengelola album, mengelola *gallery*, dan mengelola pengeluaran. Pada DFD level 1

terdapat 4 proses yang dapat dipecah menjadi DFD Level 2 yaitu proses mengelola *user*, mengelola pemesanan, mengelola *request* paket *tour*, dan mengelola pembayaran.

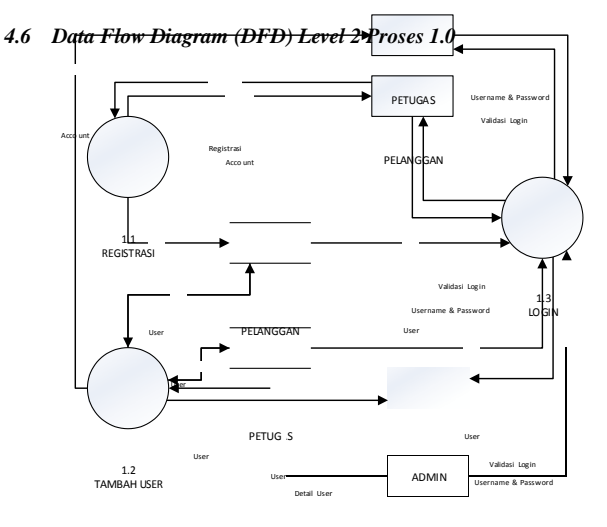

**Gambar 5 DFD Level 2 Proses 1.0**

Gambar diatas adalah DFD Level 2 dari Proses 1.0 yaitu mengelola *user*, yang memiliki 3 proses yaitu registrasi, tambah *user*, dan *login*. Pelanggan untuk dapat menggunakan aplikasi harus melakukan registrasi terlebih dahulu dengan menginputkan data registrasi yang nantinya akan menghasilkan *account* yang dapat dipergunakan untuk *login*. Admin dapat menambahkan petugas dengan menginputkan data *user* yang nantinya dapat mengelola aplikasi. Proses login digunakan oleh Admin, Petugas dan Pelanggan agar dapat menggunakan aplikasi.

#### *4.7 Data Flow Diagram (DFD) Level 2 Proses 4.0*

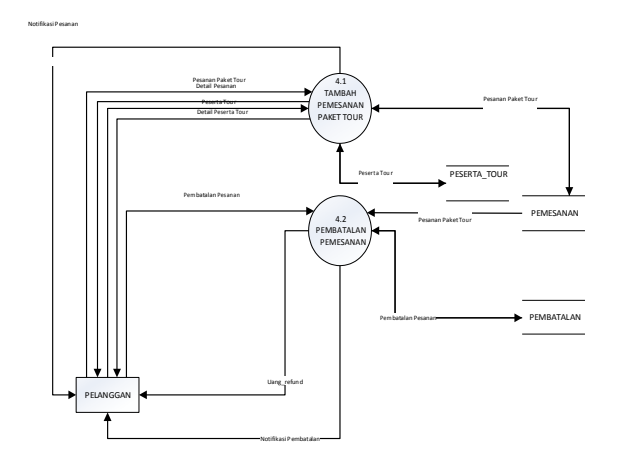

**Gambar 6 DFD Level 2 Proses 4.0**

Gambar di atas merupakan DFD level 2 dari proses 4.0 yaitu mengelola pemesanan. Terdapat 2 proses yaitu tambah pemesanan paket *tour* dan pembatalan pemesanan. Pelanggan dapat melakukan pemesanan dengan menginputkan data pesanan paket *tour* yang menghasilkan *output* detail pesanan. melakukan pembatalan dengan menginputkan pemesanan mana yang akan dibatalkan dan akan menghasilkan *output* uang *refund*.

*4.8 Data Flow Diagram (DFD) Level 2 Proses 5.0*

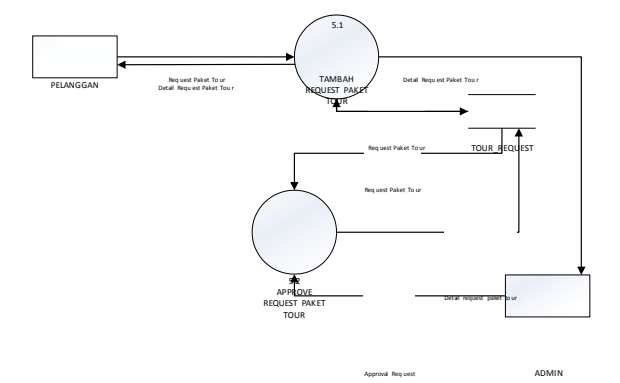

#### **Gambar 7 DFD Level 2 Proses 5.0**

Gambar di bawah merupakan DFD level 2 dari proses 5.0 yaitu mengelola *request* paket *tour*. Terdapat 2 proses yaitu tambah *request* paket *tour* dan *approve request* paket *tour*. Pelanggan dapat melakukan request paket *tour* dengan menginputkan data *request* paket *tour* yang menghasilkan *output* detail *request* paket *tour*. Dengan melihat kesediaan dari pihak travel atas *request* dari Pelanggan, Admin dapat melakukan *approval request* tour dari pelanggan.

#### *4.9 Data Flow Diagram (DFD) Level 2 Proses 6.0*

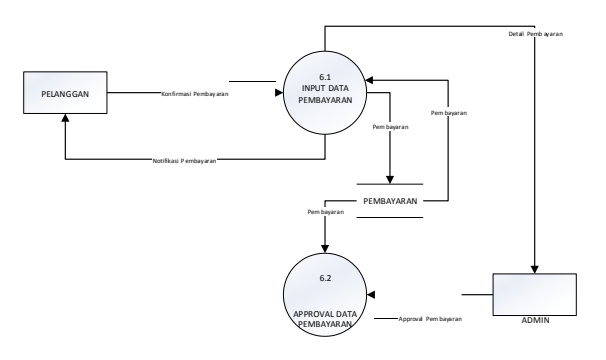

# **Gambar 8 DFD Level 2 Proses 6.0**

Gambar di bawah merupakan DFD level 2 dari proses 6.0 yaitu mengelola pembayaran. Terdapat 2 proses yaitu *input*  data pembayaran dan *approval* data pembayaran. Pelanggan dapat melakukan konfirmasi pembayaran dengan menginputkan data konfirmasi pembayaran yang menghasilkan *output* detail pembayaran. Dengan melihat realita dari pembayaran yang dilakukan oleh Pelanggan Admin dapat melakukan *approval* pembayaran.

#### *4.10 Entity Relationship Diagram*

Aplikasi ini memiliki perancangan basis data yang digambarkan melalui ERD(*Entity Relationship Diagram*) untuk menggambarkan hubungan atau relasi antar entitas. Berikut ini adalah ERD untuk aplikasi yang dibuat.

*5.1 Login*

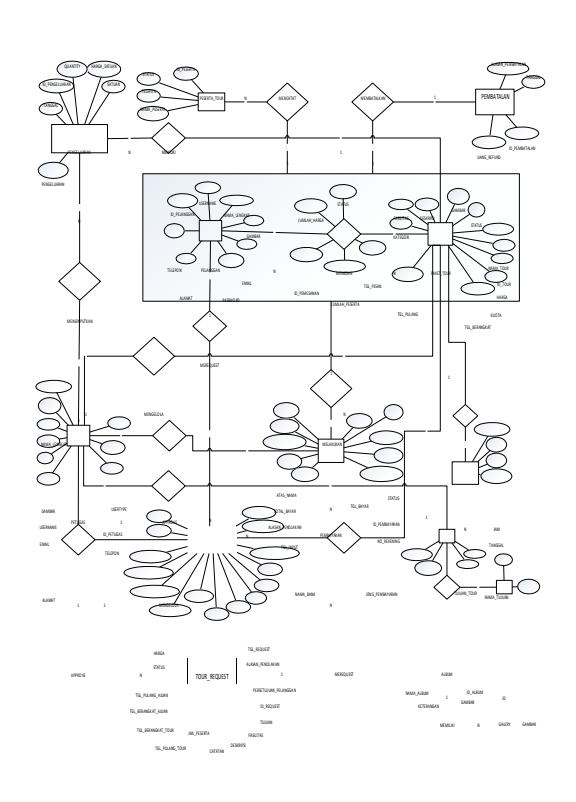

**Gambar 9 Entity Relationship Diagram**

### *4.11 Skema Relasi*

Berikut Skema relasi dari aplikasi reservasi online tour & travel pada PT Amico Mandiri Travelindo

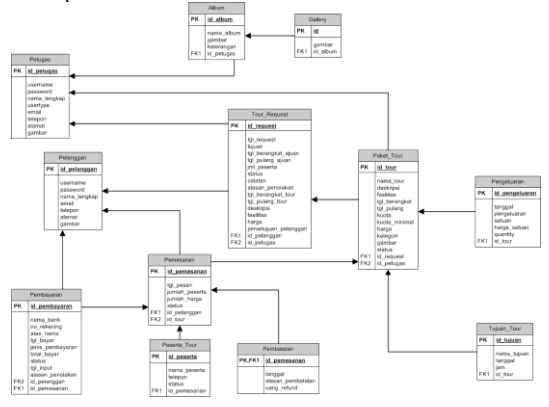

**Gambar 10 Skema Relasi**

# **5. Tampilan Antarmuka**

Berikut adalah tampilan antarmuka dari aplikasi reservasi online tour & travel dengan dukungan SMS Gateway Pada PT Amico Mandiri Travelindo.

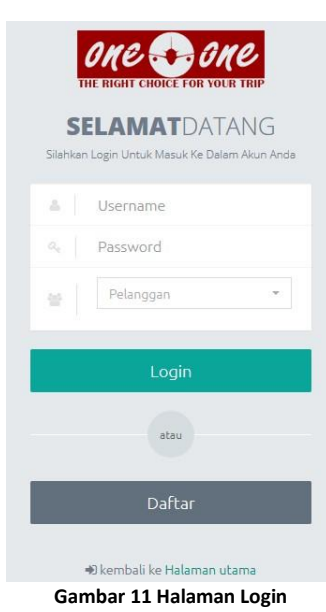

Gambar di atas adalah halaman *Login* yang dipergunakan Admin, Petugas dan Pelanggan untuk memasuki aplikasi. Apabila Pelanggan belum memiliki *account* maka Pelanggan diharuskan untuk melakukan proses registrasi terlebih dahulu dengan mengklik tombol daftar.

# **5.1.1 Implementasi Antarmuka Admin**

# **5.1.1.1 Implementasi Antarmuka Data Master Paket Tour**

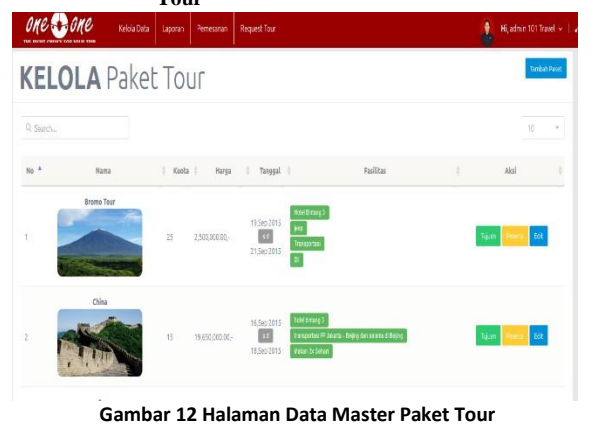

Gambar di atas adalah halaman antarmuka data master paket *tour*. Pada halaman ini memiliki beberapa *submenu*, yaitu Tambah Paket, Tujuan, Peserta, dan *Edit*. *Submenu* Tambah Paket berfungsi untuk menambahkan paket-paket baru dan *Submenu Edit* berfungsi untuk merubah data paket *tour* yang telah diinputkan. *Submenu*  Tujuan berfungsi untuk Admin mengelola Tujuan dari setiap paket *tour*, dan *Submenu* Peserta berfungsi untuk melihat data peserta dari setiap paket *tour*.

# **5.1.1.2 Implementasi Halaman Data Master**

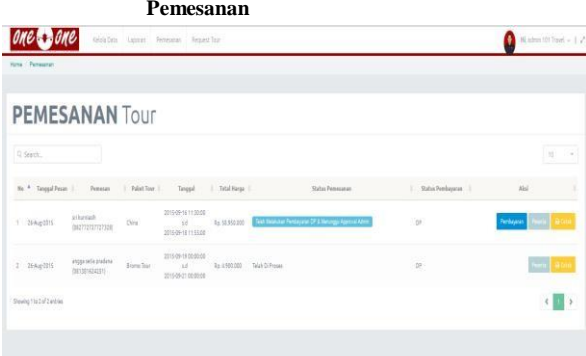

**Gambar 13 Halaman Data Master Pemesanan**

Gambar di atas adalah halaman Data *Master* Pemesanan, yang berfungsi untuk Admin mengelola data pemesanan. Pada halaman ini terdapat beberapa tombol, yaitu Peserta, Cetak, dan Pembayaran. Tombol Peserta berfungsi untuk melihat daftar peserta dalam satu pemesanan, tombol Cetak berfungsi untuk mencetak data pemesanan, dan tombol Pembayaran berfungsi untuk melihat detail pembayaran.

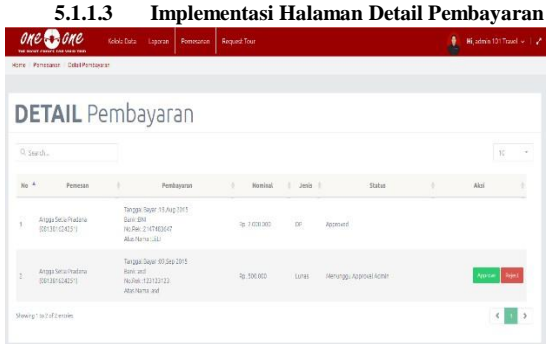

**Gambar 14 Halaman Detail Pembayaran**

Gambar di atas adalah halaman detail pembayaran yang berfungsi untuk Admin melihat data atau detail pembayaran per satu pemesanan. Pada halaman ini memeiliki beberapa tombol yaitu *Approve* dan *Reject*. Tombol *Approve* berfungsi untuk mensetujui data pembayaran yang dilakukan oleh Pelanggan. Tombol *Reject*  berfungsi untuk menolak data pembayaran yang dilakukan oleh Pelanggan.

**5.1.1.4 Implementasi Halaman Data Master Tour Request**

| one come<br><b>THEY BAFEIT FIRENCE FOR SOLE</b> | Kelola Data          | <b>Femerana</b><br>Laporar | Request Tool                             |                        | Ŷ.<br>Hi, admin 101 Travel v 2   |
|-------------------------------------------------|----------------------|----------------------------|------------------------------------------|------------------------|----------------------------------|
| Home                                            |                      |                            |                                          |                        |                                  |
|                                                 | <b>REQUEST Tour</b>  |                            |                                          |                        |                                  |
| Q. Search                                       |                      |                            |                                          |                        | 10<br>$\sim$                     |
| Tanggal Request<br>No                           | Pemesan<br>٠         | Taluan:                    | Tanggal Yang Diajakan<br>Peperta         | Persetuluan Pelasaa    | Persetuluan Anda<br>٠<br>Petegas |
| <b>STATE</b><br>09 Stp 7015<br>k                | Cassin Kharlsman.com | request gassh              | 19 Dec 2015 - 29 Dec 2015<br>3 Despets   | Approve<br><b>Feet</b> |                                  |
| 25, Aug 2015<br>ä                               | Ango Sitia Pradana   | high                       | 25.5ep 2015 - 30. Sep 2015<br>1Peters    | $-42200M$              | administer figuel                |
| 36 Aug 2015<br>a                                | Angos Setta Pradzina | <b>conus</b>               | 01, New 2013 - 01, New 2015<br>6 Oyeneta | Aproval                | admin too travel.                |
| Showing 1 to 3 of 3 entries                     |                      |                            |                                          |                        | $\epsilon$<br>$\,$               |

**Gambar 15 Halaman Data Master Tour Request**

Gambar di atas adalah halaman Data *Master Tour Request*, yang berfungsi untuk admin melihat daftar request *tour* yang di *request*  oleh Pelanggan. Pada halaman ini terdapat beberapa tombol, yaitu *Approve* dan *Reject*. Tombol *Approve* berfungsi untuk mensetujui *request* dari Pelanggan, dan Tombol *Reject* berfungsi untuk menolak *request* dari Pelanggan.

# **5.1.1.5 Implementasi Halaman Laporan Paket Tour**

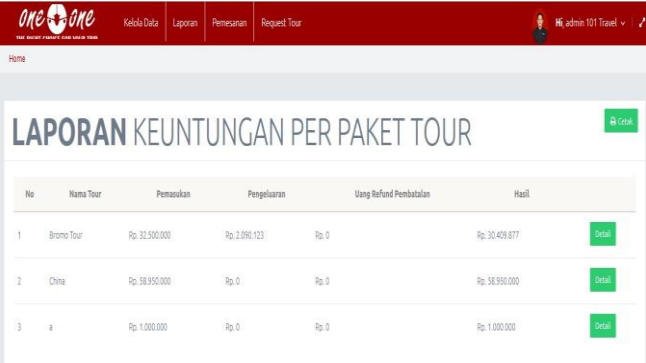

**Gambar 16 Halaman Laporan Paket Tour**

Gambar di atas adalah laporan pada setiap paket *tour* yang di adakan. Tombol cetak berfungsi untuk mencetak laporan, dan tombol Detail berfungsi untuk melihat detail pemasukan, pengeluaran, dan uang refund pada setiap paketnya.

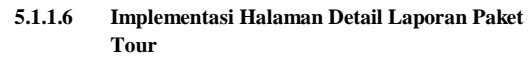

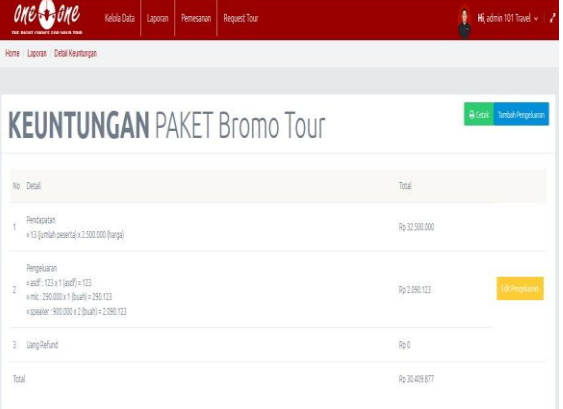

**Gambar 17 Halaman Detail Laporan Paket Tour**

Gambar di atas adalah halaman detail laporan pada setiap paketnya. Pada halaman ini terdapat beberapa tombol, yaitu Cetak, Tambah Pengeluaran, dan *Edit* Pengeluaran. Tombol Cetak berfungsi untuk mencetak laporan, tombol Tambah Pengeluaran untuk menambahkan data pengeluaran paket *tour*, dan tombol *Edit*  Pengeluaran berfungsi untuk merubah data pengeluaran paket *tour*.

**5.1.2 Implementasi Antarmuka Pelanggan**

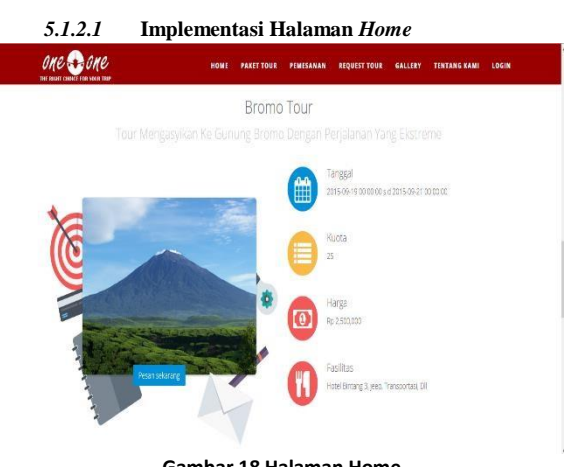

**Gambar 18 Halaman Home**

Gambar di atas adalah halaman *Home* Bagian Bawah, yang terdapat daftar paket tour apa saja yang diadakan.

**5.1.2.2 Implementasi Halaman Detail Paket Tour**

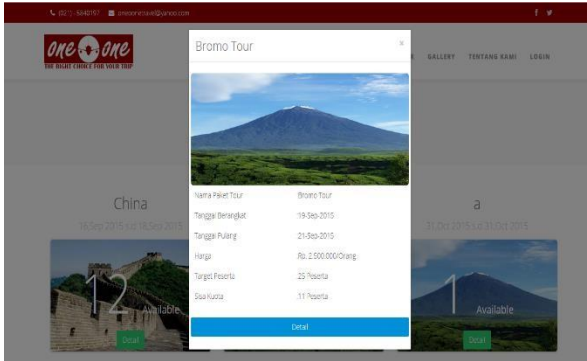

**Gambar 19 Halaman Detail Paket Tour**

Gambar di atas adalah halaman Detail Paket *Tour*, yang berfungsi untuk Pelanggan melihat detail dari setiap paket tournya. Tombol Pesan berfungsi untuk Pelanggan melakukan Pemesanan terhadap paket *tour* tersebut.

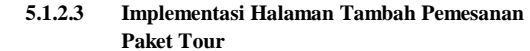

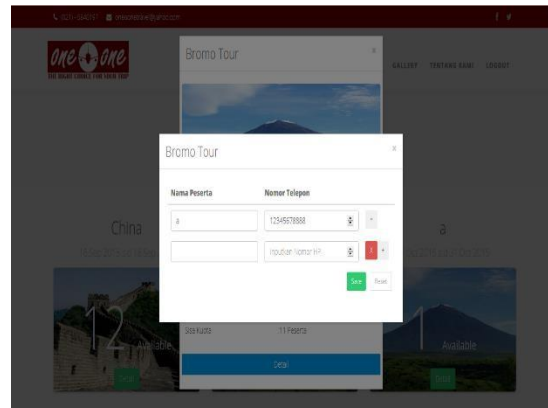

**Gambar 20 Halaman Tambah Pemesanan Paket Tour**

Gambar di atas adalah halaman Tambah Pemesanan Paket Tour. Untuk Melakukan Pemesanan Pelanggan diharuskan untuk menginputkan peserta tour yang akan di ikut sertakan dalam tour tersebut.

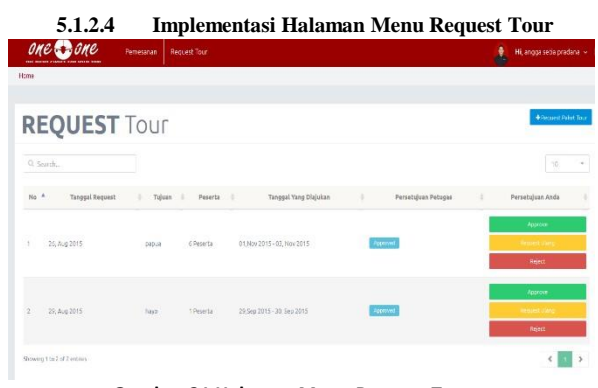

**Gambar 21 Halaman Menu Request Tour**

Gambar di atas adalah halaman menu *Request Tour*. Pada halaman ini terdapat data *request* yang telah di lakukan oleh Pelanggan. Terdapat beberapa tombol dalam halaman ini, yaitu Tambah *Request Tour*, *Approve*, *Request* Ulang, dan *Reject*. Tombol Tambah *Request* berfungsi untuk merequest paket *tour*, tombol *Approve* untuk mensetujui detail paket *tour* yang di ajukan oleh

Admin, tombol *Request* Ulang berfungsi untuk melakukan *request*  ulang pada suatu *request*, dan tombol *Reject* berfungsi untuk menolak detail paket *tour* yang diajukan oleh Admin.

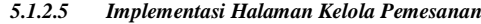

| Pernesanan | <b>Request Tour</b>                                                              |                                                                                                    |     |                   |                                   | Hi, angga setia pradana v   2 |
|------------|----------------------------------------------------------------------------------|----------------------------------------------------------------------------------------------------|-----|-------------------|-----------------------------------|-------------------------------|
|            |                                                                                  |                                                                                                    |     |                   |                                   |                               |
|            |                                                                                  |                                                                                                    |     |                   |                                   |                               |
|            |                                                                                  |                                                                                                    |     |                   |                                   | 10<br>$\mathbf{v}_i$          |
|            | Tanggal                                                                          |                                                                                                    |     | Status Pembayaran | Aksi                              |                               |
|            | $-16$                                                                            | Ro. 1.000.000                                                                                                    | DP: | Approved          | Edit<br>Pelunesen<br><b>Batal</b> | Pembe eran                    |
|            | $-5.0$                                                                           |                                                                                                    |     | Acoroved          | Edt Betel<br>Pelanuses            | Pembejaran                    |
|            |                                                                                  |                                                                                                    |     |                   |                                   | $\zeta$<br>$\rightarrow$      |
|            | No <sup>A</sup> Tanggal Pesan   Paket Tour  <br>-Bromo Tour<br><b>Bromo Tour</b> | <b>PEMESANAN TOUT</b><br>2015-09-19 00:00:00<br>2015-09-2100 00:00<br>2015-05-19 00:00:00<br>2015-09-21 00:00:00 |     | Rp. 10.000.000 DP | Total Harga   Jenis Pembayaran    |                               |

**Gambar 22 Halaman Kelola Pemesanan**

Gambar di atas adalah halaman untuk Pelanggan mengelola pemesanan. Terdapat beberapa tombol yaitu tombol Konfirmasi untuk melakukan konfirmasi pembayaran pertama yang dilakukan oleh Pelanggan, tombol Pelunasan untuk melunaskan pembayaran pertama dari Pelanggan, tombol Pembayaran untuk melihat detail Pembayaran yang dilakukan oleh Pelanggan, tombol edit untuk merubah data pemesanan, dan tombol Batal untuk membatalkan pemesanan.

# **5.1.3 Implementasi Antarmuka SMS Gateway**

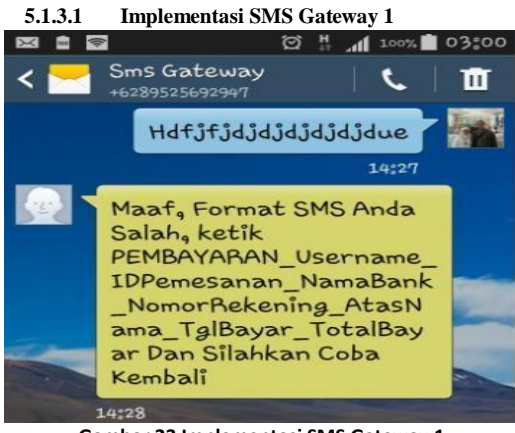

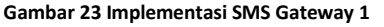

Gambar di atas adalah implementasi SMS Gateway pada saat melakukan konfirmasi pembayaran. SMS Gateway akan melihat kondisi format SMS yang dikirimkan. Format SMS Gateway untuk melakukan konfirmasi pembayaran adalah PEMBAYARAN\_Username\_IDPemesanan\_NamaBank\_NomorR ekening\_AtasNama\_TglBayar\_TotalBayar. Apabila tidak terpenuhi maka server SMS Gateway akan mengirimkan SMS seperti di atas.

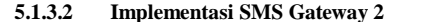

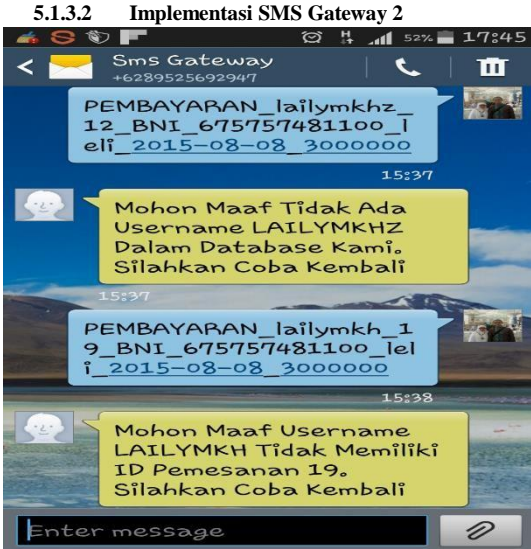

**Gambar 24 Implementasi SMS Gateway 2**

Gambar di atas adalah implementasi SMS Gateway pada saat melakukan konfirmasi pembayaran. Server akan melihat apakah ada username yang dikirimkan dan apabila usernamnya cocok maka akan melihat apakah username tersebut cocok dengan id\_pemesanan yang dikirimkan.

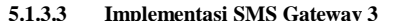

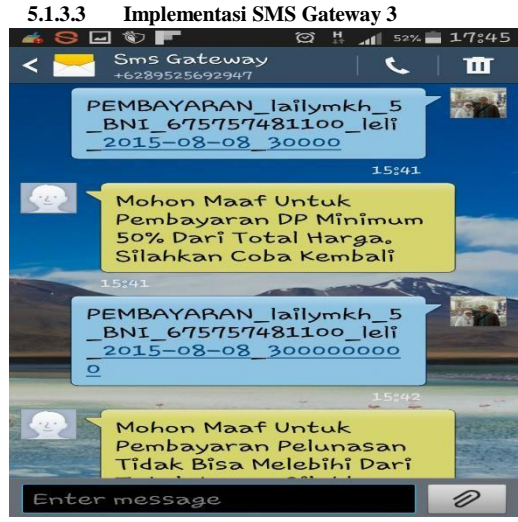

**Gambar 25 Implementasi SMS Gateway 3**

Gambar di atas adalah implementasi SMS Gateway pada saat melakukan konfirmasi pembayaran. Server akan melihat apakah total yang harus dibayarkan tidak kurang dari 50% atau setengah dari total yang harus dibayarkan dan atau lebih dari total yang harus dibayarkan.

**5.1.3.4 Implementasi SMS Gateway 4**

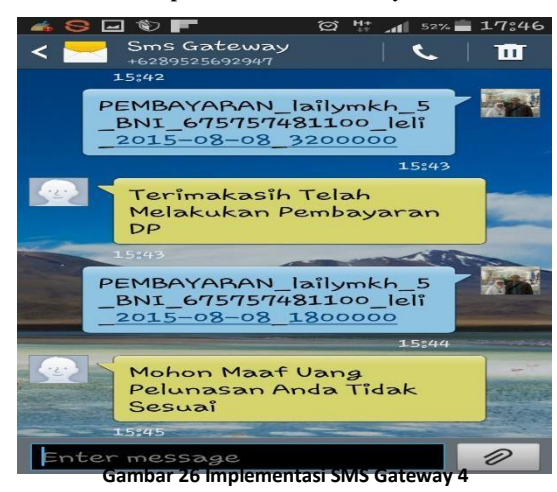

Gambar di atas adalah implementasi SMS Gateway pada saat melakukan konfirmasi pembayaran. Server akan melihat apakah total yang harus dibayarkan tidak kurang dari 50% atau setengah dari total yang harus dibayarkan. Apabila lebih dari 50% maka Server akan mengirimkan pesan "Terimakasih Telah Melakukan Pembayaran DP"

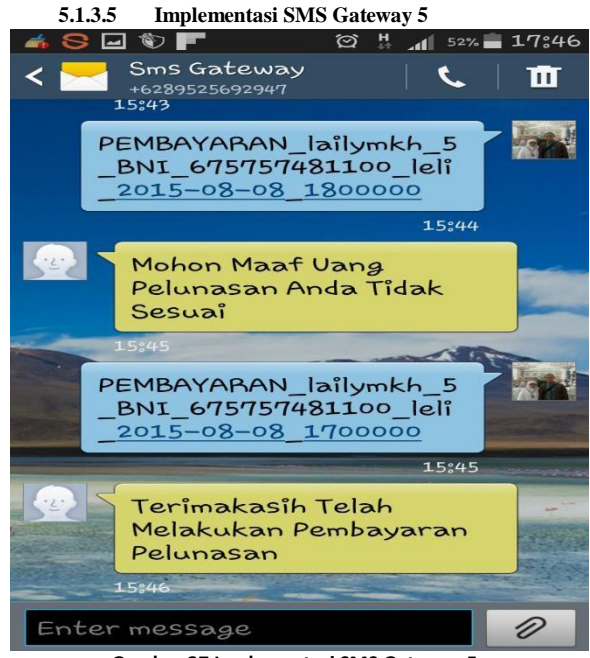

**Gambar 27 Implementasi SMS Gateway 5**

Gambar di atas adalah implementasi SMS Gateway pada saat melakukan konfirmasi pembayaran kedua atau pelunasan. Server akan melihat apakah total yang harus dibayarkan sesuai dengan sisa uang yang harus dibayarkan. Apabila tidak sesuai dengan sisa yang dibayarkan maka server akan mengirimkan pesan "Mohon maaf uang pelunasan anda tidak sesuai". Apabila sesuai dengan sisa yang dibayarkan maka server akan mengirimkan pesan "Terimakasih telah melakukan pembayaran pelunasan".

# **6. Pengujian**

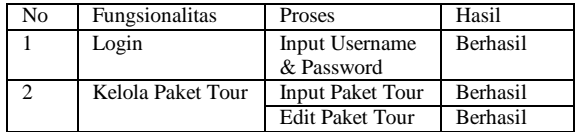

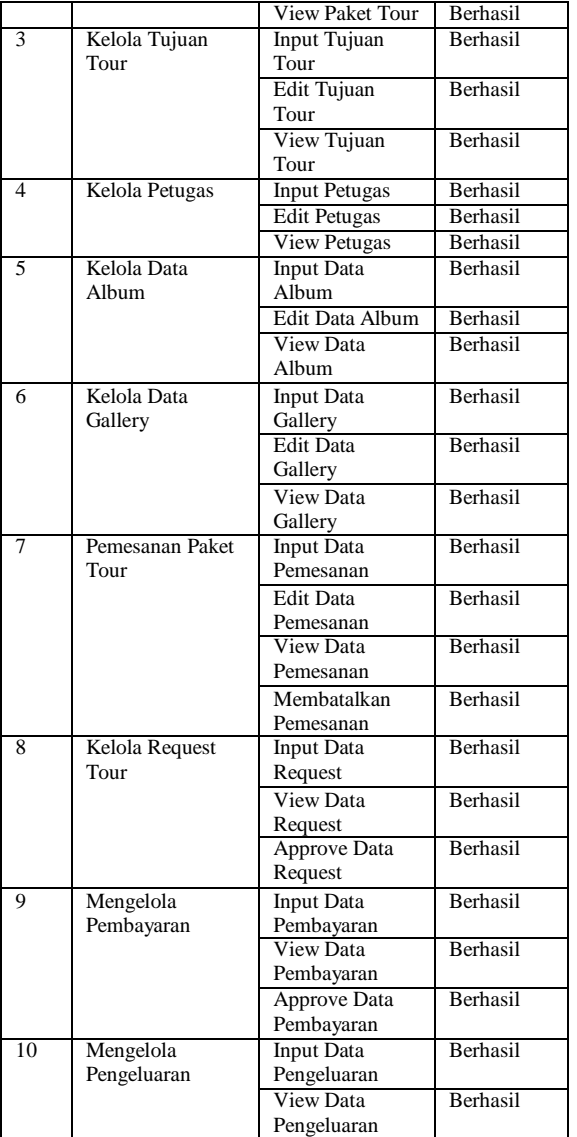

# **7. Kesimpulan**

Setelah melakukan kegiatan analisis kebutuhan, desain, implementasi, dan pengujian, penulis dapat mengambil kesimpulan bahwa aplikasi reservasi online tour & travel ini dapat :

- a. Menyediakan sarana bagi Pelanggan untuk melakukan pemesanan paket *tour* secara *online* baik memesan paket *tour*  yang telah disediakan oleh pihak One 0 One Tour & Travel maupun paket *tour* yang sesuai dengan keinginan dari Pelanggan.
- b. Menyediakan sarana bagi Pelanggan untuk melakukan pembatalan dan perubahan data pemesanan paket *tour* pada aplikasi reservasi *online* One 0 One Tour & Travel.
- c. Menyediakan sarana Pelanggan untuk melakukan pembayaran konfirmasi melalui SMS Gateway 2 arah yang dapat diproses langsung oleh sistem.

Menyediakan sarana bagi Petugas untuk mengelola laporan pengeluaran pada setiap paket tour yang diadakan.

# **8. Daftar Pustaka**

[1] Ir. Betha Sidik, Pemrograman Web Dengan HTML. Bandung, Indonesia : Informatika Bandung, 2010.

- [2] D.P.d.K.R. Indonesia, *Kamus Besar Bahasa Indonesia*.Jakarta: Pustaka Amani, 1998.
- [3] J. Hartono, *Pengenalan Komputer*. Yogyakarta: ANDI, 1999.
- [4] Rosa A.S. dan M. Shalahuddin, Rekayasa Perangkat Lunak. Bandung : Penerbit Informatika, 2013.
- [5] J. Simarmata, Rekayasa Perangkat Lunak, Yogyakarta: Andi, 2010.
- [6] S.T. Suryatiningsih dan S.T. Wardani Muhamad, Web Programming, Bandung : Telkom Polytechnic, 2009.
- [7] B. Sidik, Framework CodeIgniter, Bandung: Informatika, 2012.
- [8] Agus Saputra, Membangun Aplikasi SMS dengan PHP dan MySQL. Jakarta: PT. Elex Media Komputindo, 2011.
- [9] R. S. Pressman, Rekayasa Perangkat Lunak : Pendekatan Praktisi, Yogyakarta: Penerbit Andi, 1997.
- [10] A.-B. Ladjamuddin B, Rekayasa Perangkat Lunak, Yogyakarta: Graha Ilmu, 2006.
- [11] https://www.zopim.com/termsofservice
- [12] R. S. Pressman, Rekayasa Perangkat Lunak Pendekatan Praktisi (Buku satu), Yogyakarta, 2002.
- [13] Yayan Spyan, Mengenal dan Mengoptimalkan Google. Depok: Media Kita, 2005.